This guide explains the technical requirements and instructions for a *referring* site to successfully set up their computer to use OTN's Telederm service.

A *referring* site is where a physician or a designated member of a Family Health Team (FHT) uses the Telederm website with its built-in Medweb Viewer to create a consultation request (also known as a 'case' or 'study'), attach photographs of skin conditions, provide patient information, and assign the referral to a specialist (usually a dermatologist).

For a referring site there are three steps:

- 1. [Review the System Requirements.](#page-1-0)
- 2. [Log in and set your profile preferences.](#page-2-0)
- 3. [Review the Camera Requirements.](#page-4-0)

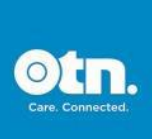

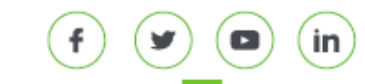

## <span id="page-1-0"></span>System Requirements

#### Hardware Requirements

- Processor Pentium 4 or better
- RAM minimum 512MB of RAM
- **Monitor Minimum 1024 x 768 Resolution Monitor at 32 bit color depth**
- Hard disk space Minimum 100MB
- Free USB port at least USB 2.0

### Platform and Browser Requirements

- **Windows 7, 8, 10 Internet Explorer or Chrome**
- Mac Chrome or Safari
- **•** iPhone and iPad Safari
- Android Chrome

Notes: (1) The *Medweb "Advanced Viewer"* is limited to Windows PC with Internet Explorer 11.

> (2) The *OTN Telederm app* is available only to users with OTN credentials (the app is not integrated with ONE ID).

#### Internet connectivity:

- Internet connectivity with at least 256 kbps upload bandwidth
- Allow secure access to Store Forward application server *(i.e.*, https://)

#### Camera Requirements (referring users only):

- 8 megapixels or better
- Auto focus
- Macro mode (close up mode)
- Auto white balance

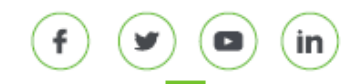

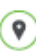

# <span id="page-2-0"></span>Logging In & Setting Your Profile Preferences

1. Open a new browser window, go to [otnhub.ca](http://otnhub.ca/) and click Log In

A **Sign In Selection** screen appears.

2. Based on your login credentials (ONE ID or OTN), click the appropriate **Sign In** button.

A ONE ID or an OTN **Sign In** screen appears.

3. Type your user name and password and click the **Sign In** button.

The **OTNhub home** screen appears.

4. Click **Teledermatology** in the bottom menu and then click  $(\cdot)$  in the pop-up panel.

The **Teledermatology home** page appears.

**Personal Profile** 5. To access your profile page, click in the left navigation panel.

The Telederm **Personal Profile** screen appears.

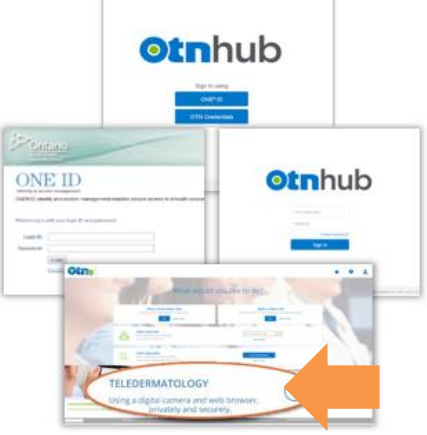

Figure 1: Sign in sequence

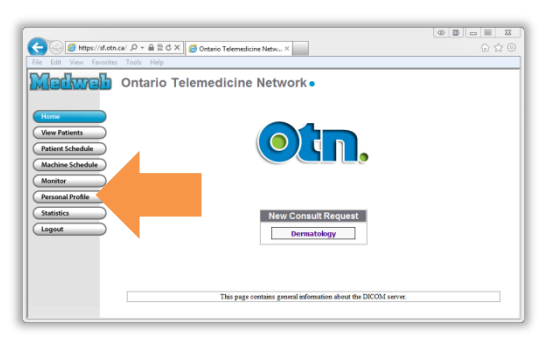

Figure 2: Telederm home page

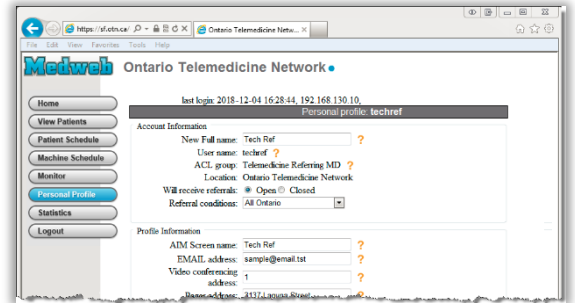

Figure 3: Profile page

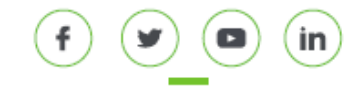

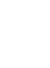

### Telederm Setup Instructions for Referrers

- 6. Scroll down to the **Other** section and select:
	- **O** ActiveX-free
	- Web Viewer (No installation required)
- 7. Select the default for your **View Patients** dashboard. That is, which cases you want to see in the list when you first open the View Patients dashboard.

The system default is 'Assigned Cases'.

- 8. To save your changes, click Save Changes at the bottom of the screen.
- Logout 9. To complete the process, click in the left navigation panel.
- 10. To ensure a clean and complete installation, restart (close and re-open) the browser window.

You can now log in again and start using the Telederm service.

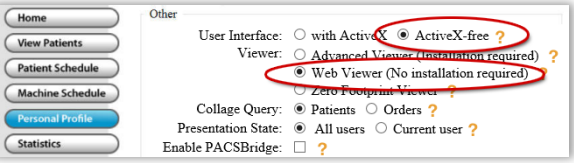

Figure 4: 'Other' section on profile page

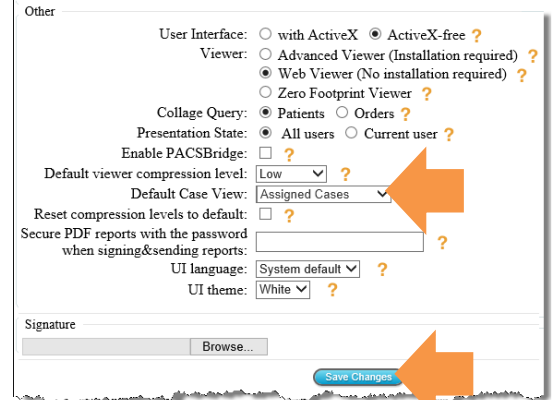

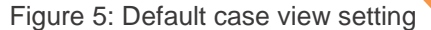

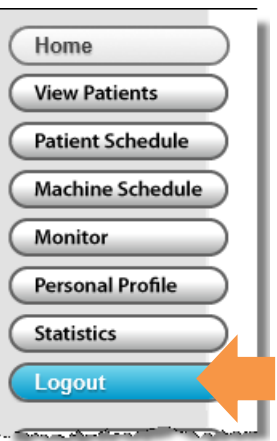

Figure 6: Logout in navigation panel

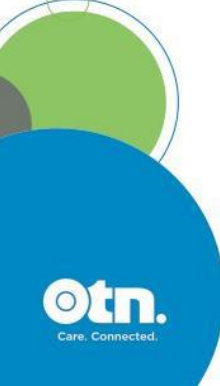

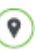

in

## <span id="page-4-0"></span>Camera Requirements

OTN recommends the Canon S120. This camera is easy to use, takes reasonable photos even in low light conditions, and has an excellent close-up mode (macro mode).

- [Canon S120 product information](http://www.canon.ca/inetCA/en/products/method/gp/pid/28393)
- [Canon S120 user manual](http://gdlp01.c-wss.com/gds/5/0300012365/01/pss120-cu-en.pdf)

You can obtain a photography kit complete with camera, carry case, spare battery and disposable rulers from OTN. Please contact your OTN Account Manager for further information.

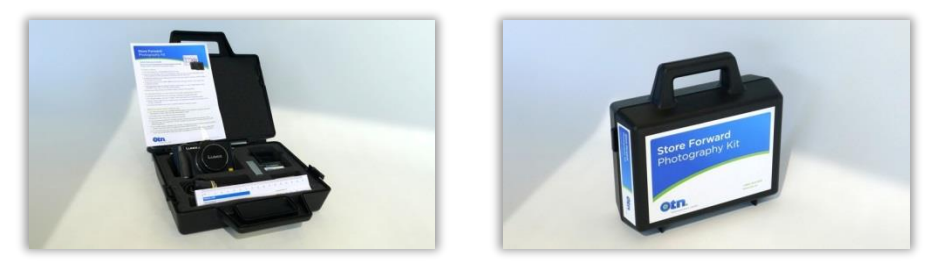

Figure 7: OTN Telederm photography kit

Users who are familiar with photography may choose to use another point-and-shoot type camera or a digital SLR camera. Any digital camera can be used—as long as it takes sharp images and has a rating of at least 8 megapixels.

#### **Minimum requirements:**

- 8 megapixels or better
- Auto focus
- Macro mode (close up mode)
- Auto white balance

Please complete OTN's [Telederm Course](https://training.otn.ca/course/view.php?id=10026) available at [training.otn.ca](http://training.otn.ca/) for detailed learning about feature settings, lighting and positioning for dermatological photography.

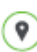

in